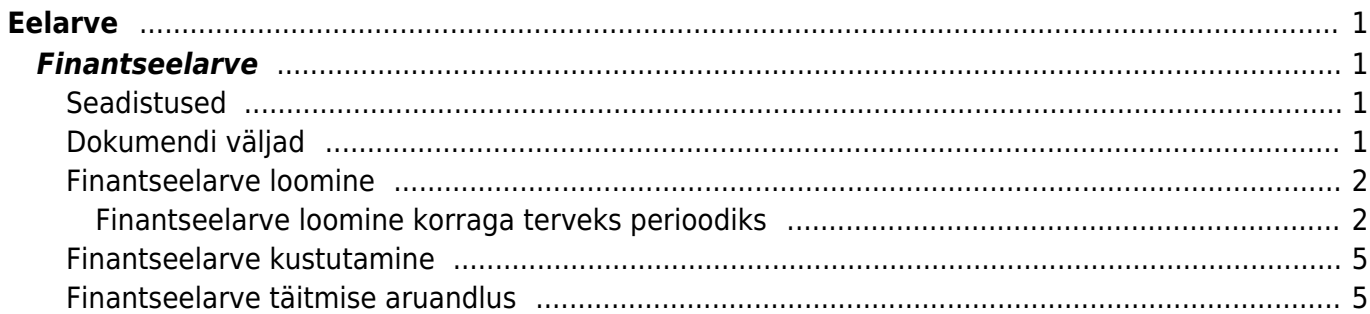

# <span id="page-2-1"></span><span id="page-2-0"></span>**Finantseelarve**

Raamat > Dokumendid > Eelarved

Finantseelarvet saab luua otse Directos või massasetada Excelis loodud eelarved. Loodud eelarveid saab vaadata Bilansi ja Kasumiaruande aruannetel. Võrrelda erinevaid eelarveid omavahel ning eelarveid tegelike tulemustega.

### <span id="page-2-2"></span>**Seadistused**

Süsteemiseadistused - Vaikimisi eelarve tüüp . Kui on täidetud, uue eelarve loomisel täidetakse tüüp etteantud valikuga. Alati saab valiku üle kirjutada.

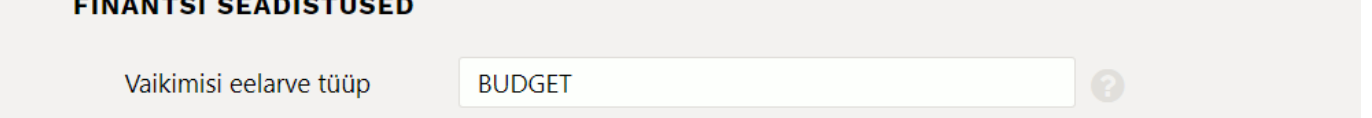

# <span id="page-2-3"></span>**Dokumendi väljad**

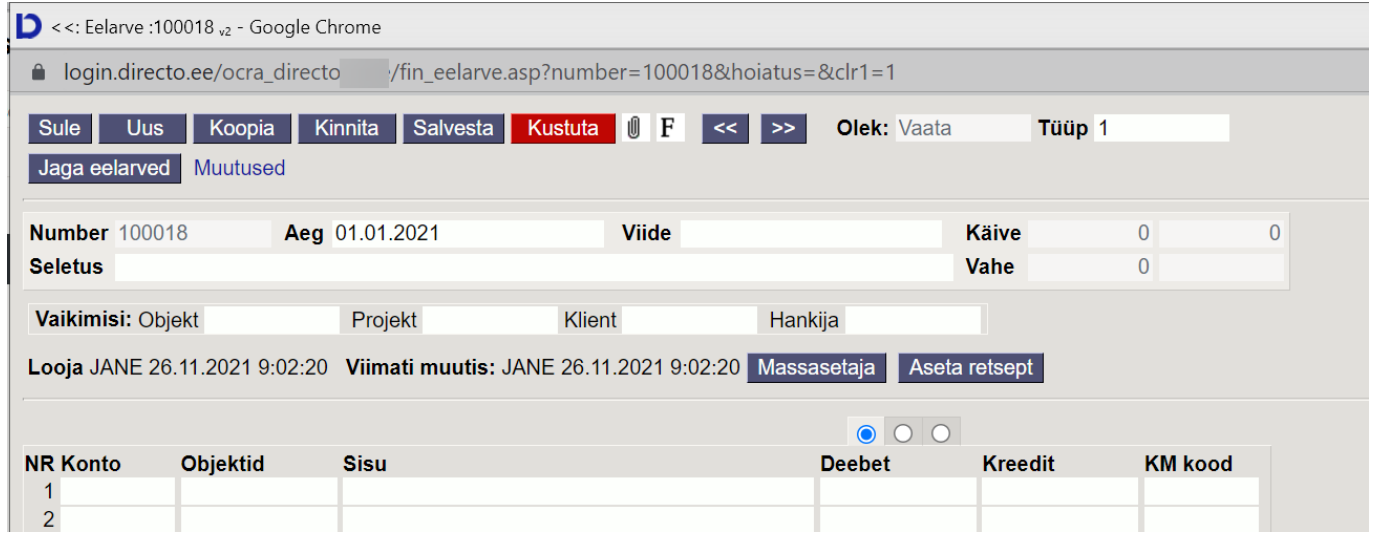

- **Tüüp** eelarve tüüp. Asetub süsteemiseadistuselt kui on täidetud. Tüüpi saab hiljem muuta.
- **Number** kande number vastavalt valitud finantsseeriale
- **Aeg** aeg
- **Viide** täpsustav valik
- **Seletus** kommentaari lahter
- **Käive D** eelarve deebetkäive
- **Käive K** eelarve kreeditkäive
- **Vahe** eelarve deebet ja kreeditkäivete vahe
- **Vaikimisi objekt, projekt, klient, hankija** eelarve täitja märkides vaikimisi valiku asetuvad järgmistele eelarve ridadele konto asetamisel samad valikud. Muutes päises valikuid,

järgmisele uuele reale kontot asetades asetuvad muudetud valikud. Ei mõju juba enne asetatud ridadele.

## <span id="page-3-0"></span>**Finantseelarve loomine**

Finantseelarve jaoks luuakse uus dokument, millele sisestatakse soovitud read. Finantseelarve sisestatakse kontode kaupa. Kui eelarve luuakse objektide ja/või projektide kaupa, sisestatakse konto iga objekti kaupa eraldi real. Eelarve saab luua kas terve aasta jaoks ning tükeldada kuudeks või luua eelarve kuude lõikes. Sellisel juhul sisestatakse iga kuu kohta omaette eelarve dokument, kus Aeg väljale märgitakse kuu esimene kuupäev (nii on eelarvega võrdluse tegemine igal kuu päeval võimalik). Tüüp seob eelarved kokku, nt sama aasta kõigi kuude eelarvetel võiks olla sama tüüp. Samas võib teha aasta kohta ka mitu eelarvet, nt optimistlik ja pessimistlik, sel juhul peaks nende tüübid olema erinevad, sest vastasel korral summeeritakse need. Lisaeelarvet tehes tuleks sellele panna sama tüüp.

#### <span id="page-3-1"></span>**Finantseelarve loomine korraga terveks perioodiks**

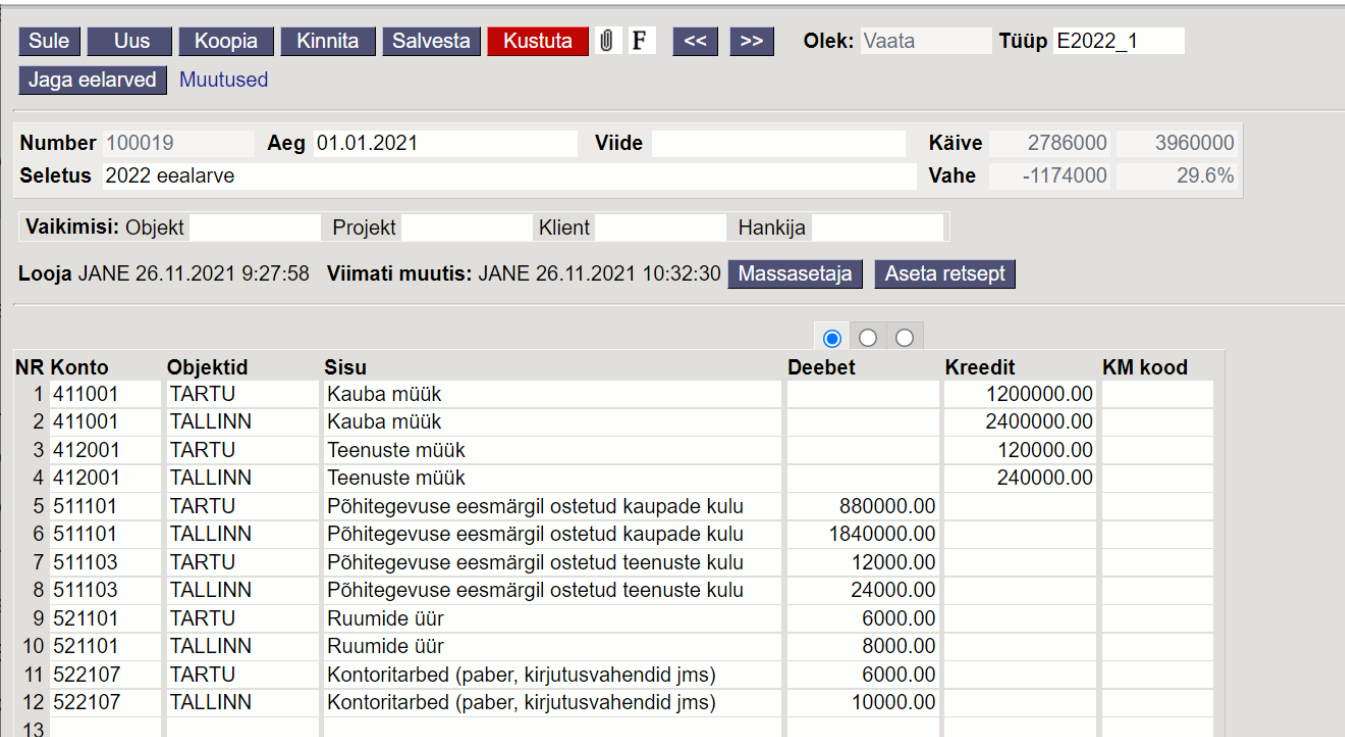

#### **Eelarve dokumendile sisestakse kogu perioodi eelarve**

**Vajutades nuppu "Jaga eelarved" avaneb vaheaken, kus saab määrata, mis perioodi peale antud summad jagatakse**

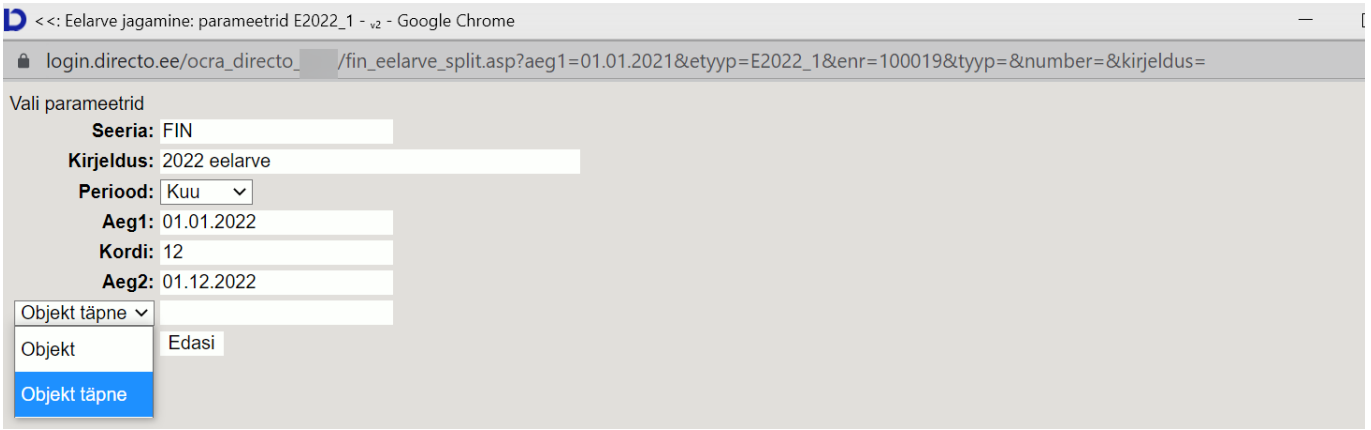

- **Seeria** finantsseeria, millest moodustuvad kande numbrid.
- **Kirjeldus** tekstiväli, asetub Seletus lahtrisse
- **Periood** valikud nädal, kuu, kvartal eelarve tükeldatakse vastavalt etteantud valikule
- **Aeg1** perioodi alguse aeg
- **Kordi** mitu korda tükeldatakse
- **Aeg2** perioodi lõpu aeg
- **Objekt täpne** valitud nt. MYYK võimaldab koostatud eelarvest valida ainult eelarveread, kus on täpne objekti või objektide kogumik
- **Objekt** valitud nt. TALLINN võimaldab koostatud eelarvest valida kõik eelarveread, kus on kasutatud seda objekti
- **Edasi** jagab eelarve eelpool märgitud parameetrite järgi

#### **Eelarve jagamise vaheaknas märgitakse kuude peale täpsed summad**

Kõik summad on esialgu algse eelarve dokumendi perioodis. Kui summa väljal teha hiire parem klõps, siis avanevas aknas on võimalik valida, kuidas summa laiali jagatakse.

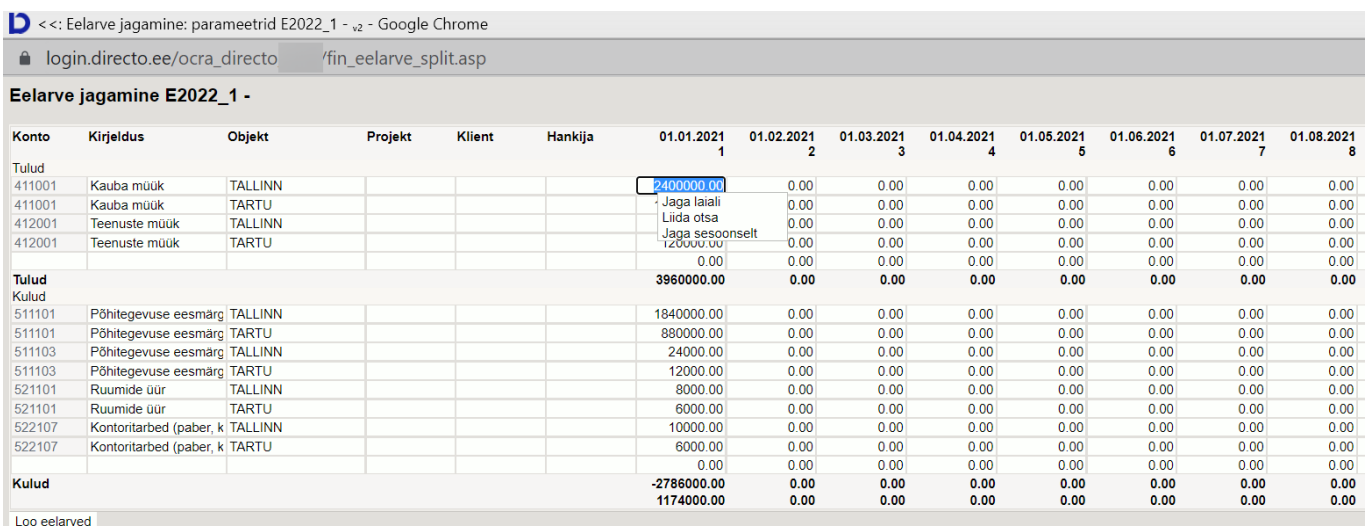

- **Jaga laiali** jagab sellel väljal oleva summa kõigile perioodidele võrdselt
- **Jaga sesoonselt** jagab sellel väljal oleva summa laiali arvestades eelmise sama perioodi summasid objekti ja konto suhtes
- **Liida otsa** avab uue akna, kuhu tuleb sisestada summa, mis liidetakse kõigile selle rea perioodidele otsa
- **Summa väljal jaga otsa** Summa väljal hiire paremklõpsu abil on võimalik perioodidele laiali jagada lisasumma

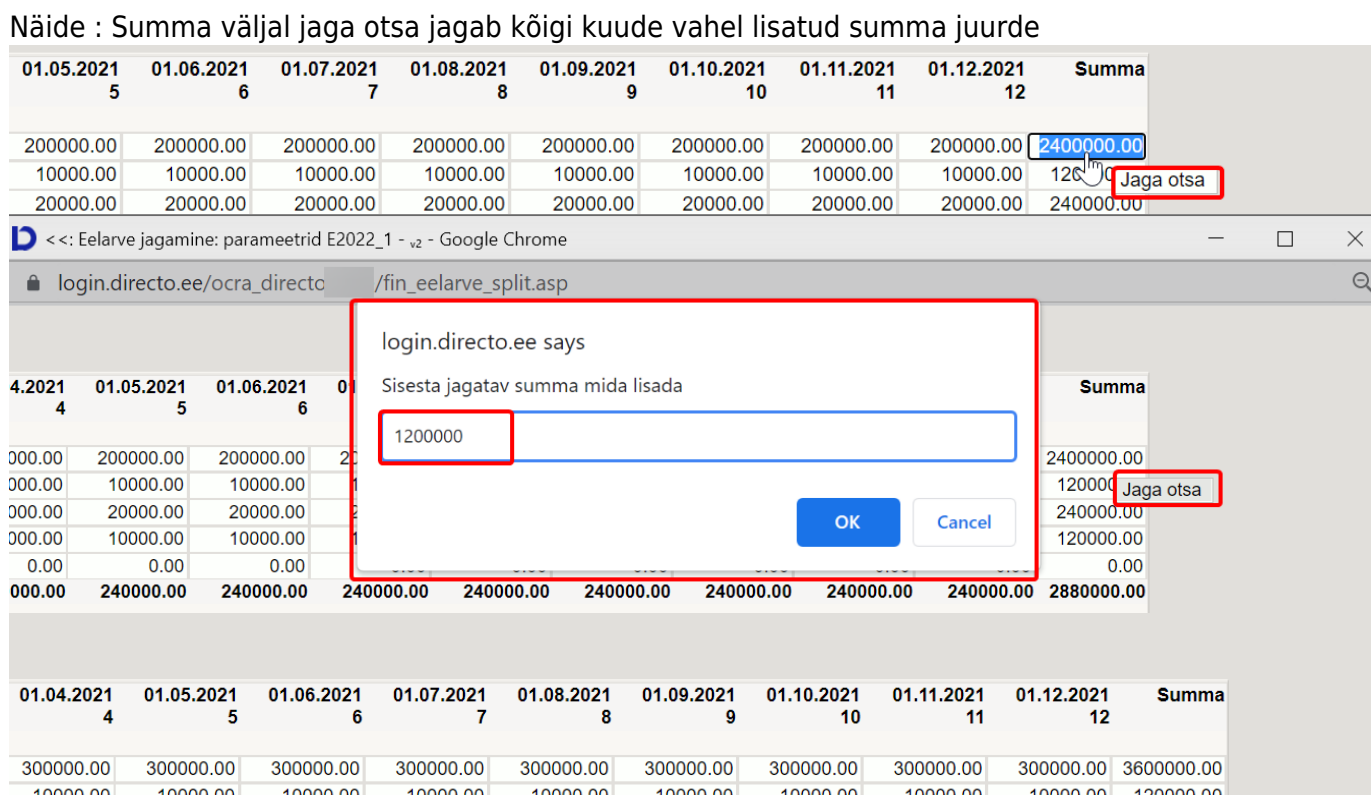

Kõigil väljadel on võimalik numbreid muuta. Kõikidel ridadel on võimalik objekte, projekte, klienti ja hankija koode muuta.

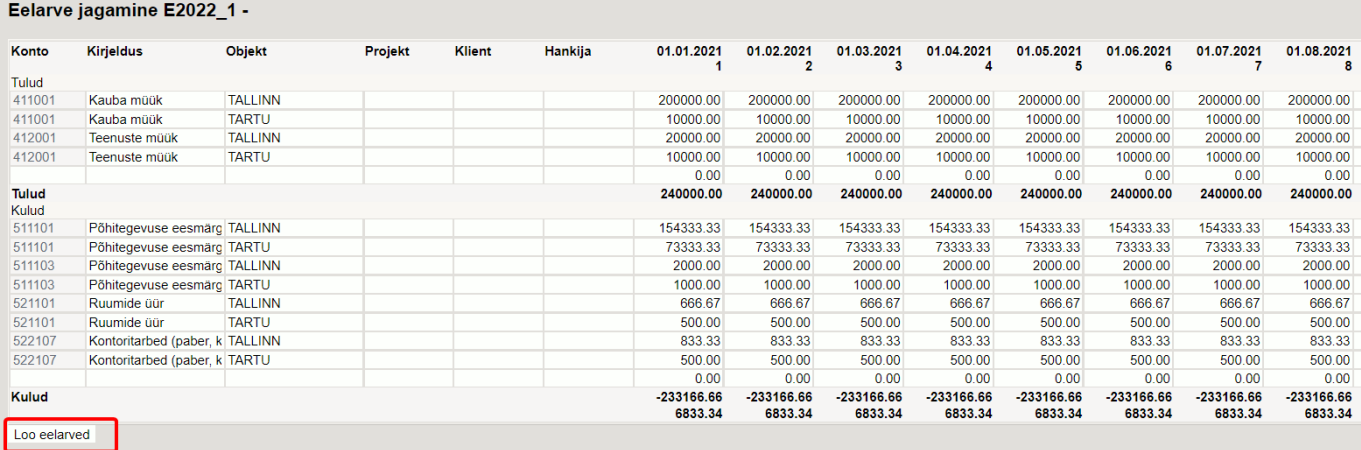

Kui soovitud tulemus käes, siis Loo eelarved nupp loob eelarve dokumendi igasse perioodi.

#### Eelarved E2022\_1 -

salvestame<br>100019 01.01.2021<br>100020 01.02.2021<br>100021 01.03.2021 100022 01.04.2021 100023 01.05.2021 100024 01.06.2021 100025 01.07.2021 100026 01.08.2021 100027 01.09.2021 100028 01.10.2021 100029 01.11.2021<br>100029 01.11.2021

#### **Valmis!**

Sule

Eelarveid võib, aga ei pea kinnitama.

# <span id="page-6-0"></span>**Finantseelarve kustutamine**

Eelarvete loomisel tuleb ette olukordi, kus osad eelarved on vahepeal vaja ära kustutada. Korraga saab ära kustutada valitud eelarved nupuga **KUSTUTA KÕIK FILTREERITUD KIRJED**.

**KUSTUTA KÕIK FILTREERITUD KIRJED** nupp on olemas neil kasutajatel, kellel on [kasutaja/kasutajagrupi õigustes](https://wiki.directo.ee/et/group_rights2) lubatud muutmisõigus "Mass-kustutaja lehitsejates".

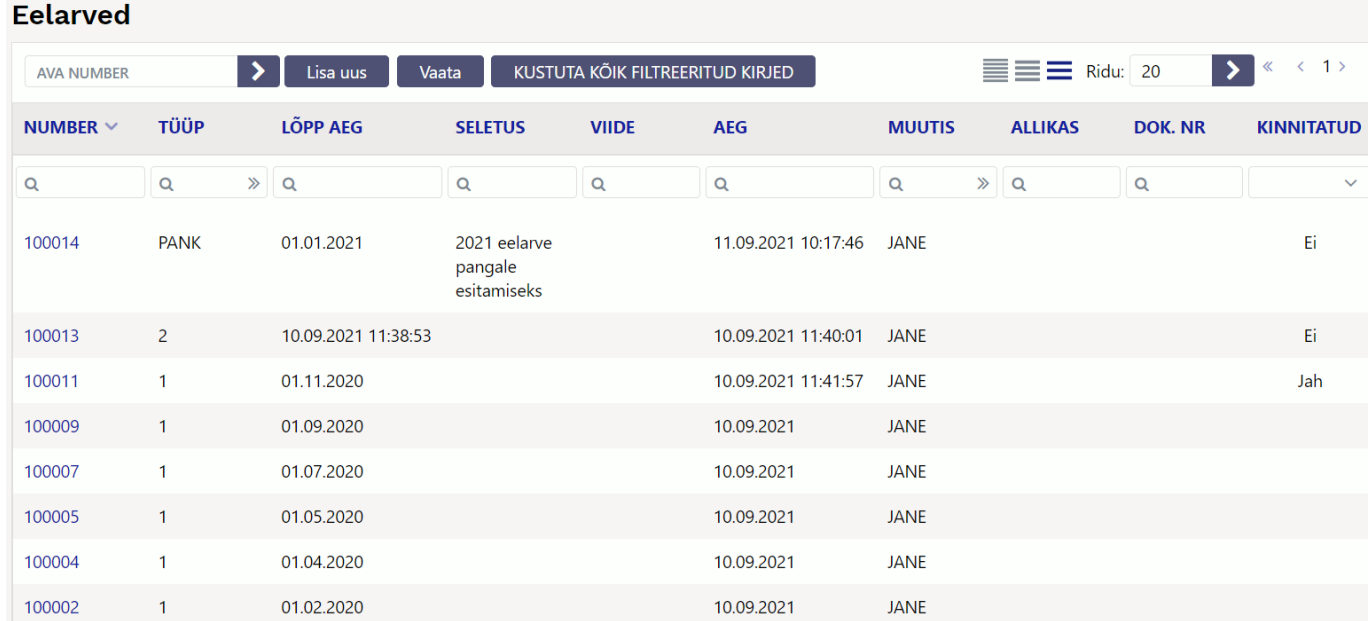

Vali filtritesse eelarved, mida soovid kustutada. Kustutakse ainult filtreeritud eelarvete loendis olevad eelarved.

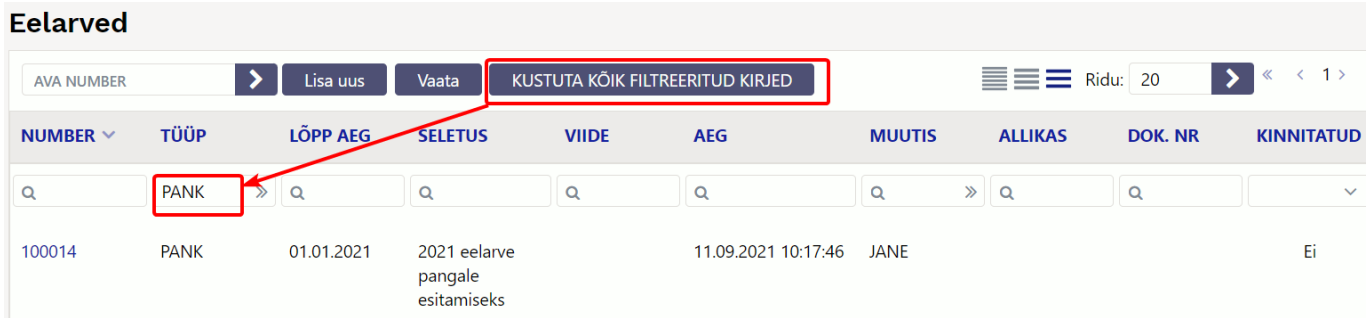

▲ Võimalik on kasutada mitut filtrit. Kui töötad eelarvetega, siis nt. selgitus lahtrisse kirjuta mingi sõna mille abil on lihtne pärast eelarveid filtreerida ja vajadusel maha kustutada.

# <span id="page-6-1"></span>**Finantseelarve täitmise aruandlus**

Finantseelarve täitmise kontrolliks kasutatakse kasumiaruande perioodide võrdluse funktsiooni. Korraga on võimalik võrrelda kuni kahtteist erinevat perioodi. Vaikimisi on valikutes näha kolm perioodi, aga neid saab soovi korral lisada viimase saadaoleva perioodi filtri kõrval oleva + nupu abil.

Lisaks sellele, et aruanne näitab valitud perioodide rahalist vahet, on võimalik peenhäälestuse alt

sisse lülitada ka protsentuaalse erinevuse näitamine ning seadistada protsendi komakohtade arvu.

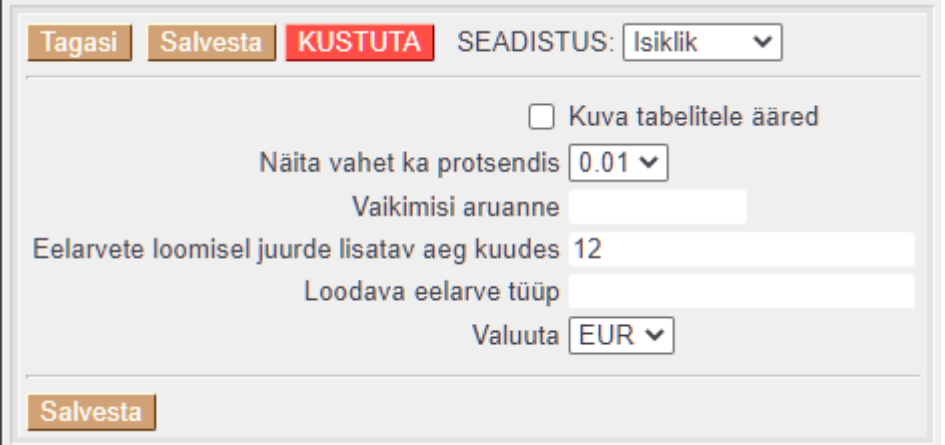

Erinevate perioodide numbrite allikaks võivad olla reaalsed finantskanded või mingi konkreetse koodiga eelarve kanded. Perioodide summade vahet võib vaadata, kas erinevuse või täitmise vaatevinklist, selleks tuleb perioodi kõrval valida, millise muu perioodiga andmeid võrreldakse ja määrata, kuidas arvutatakse rahalist ja protsentuaalset vahet.

Näide: 2021. aastaks on koostatud eelarve tüübiga EHITUS ja prognoositakse 500 eurot müügitulu Eestis ning 1000 eurot ekspordiks. Tegelikult on õnnestunud teenida 750 eurot Eestis ning 2000 eurot eksportturgudel. Erinevate valikutega aruannete tulemused on alljärgnevad.

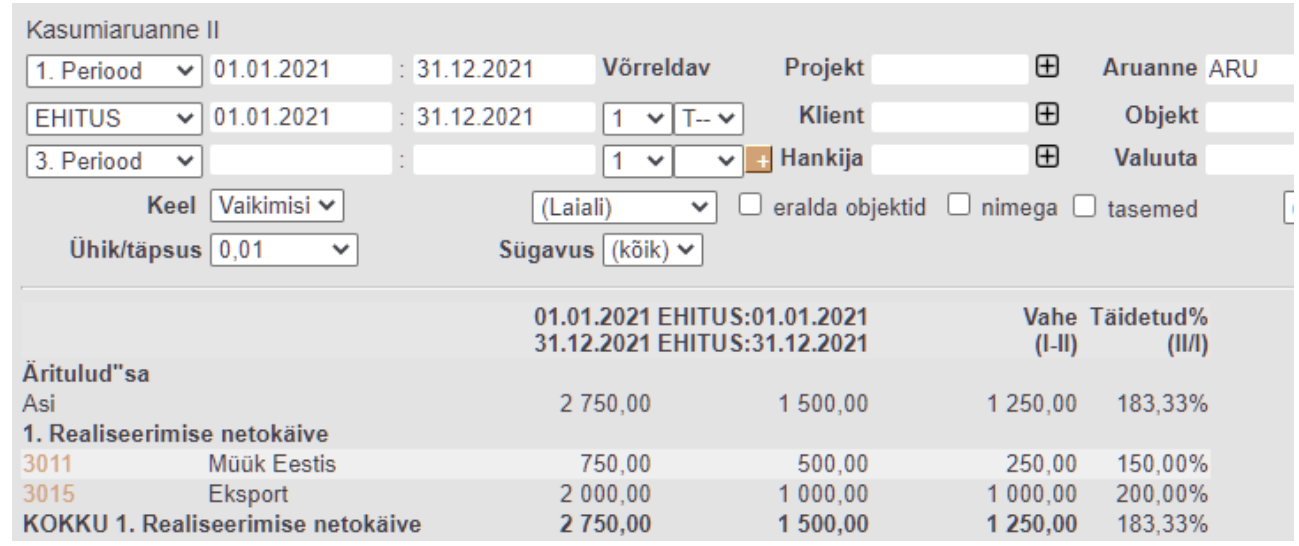

Tulu on teenitud 1250 eurot rohkem, kui eelarves plaaniti ja eelarve on seega täidetud 183.33% 2. Valik T-+

1. Valik T–

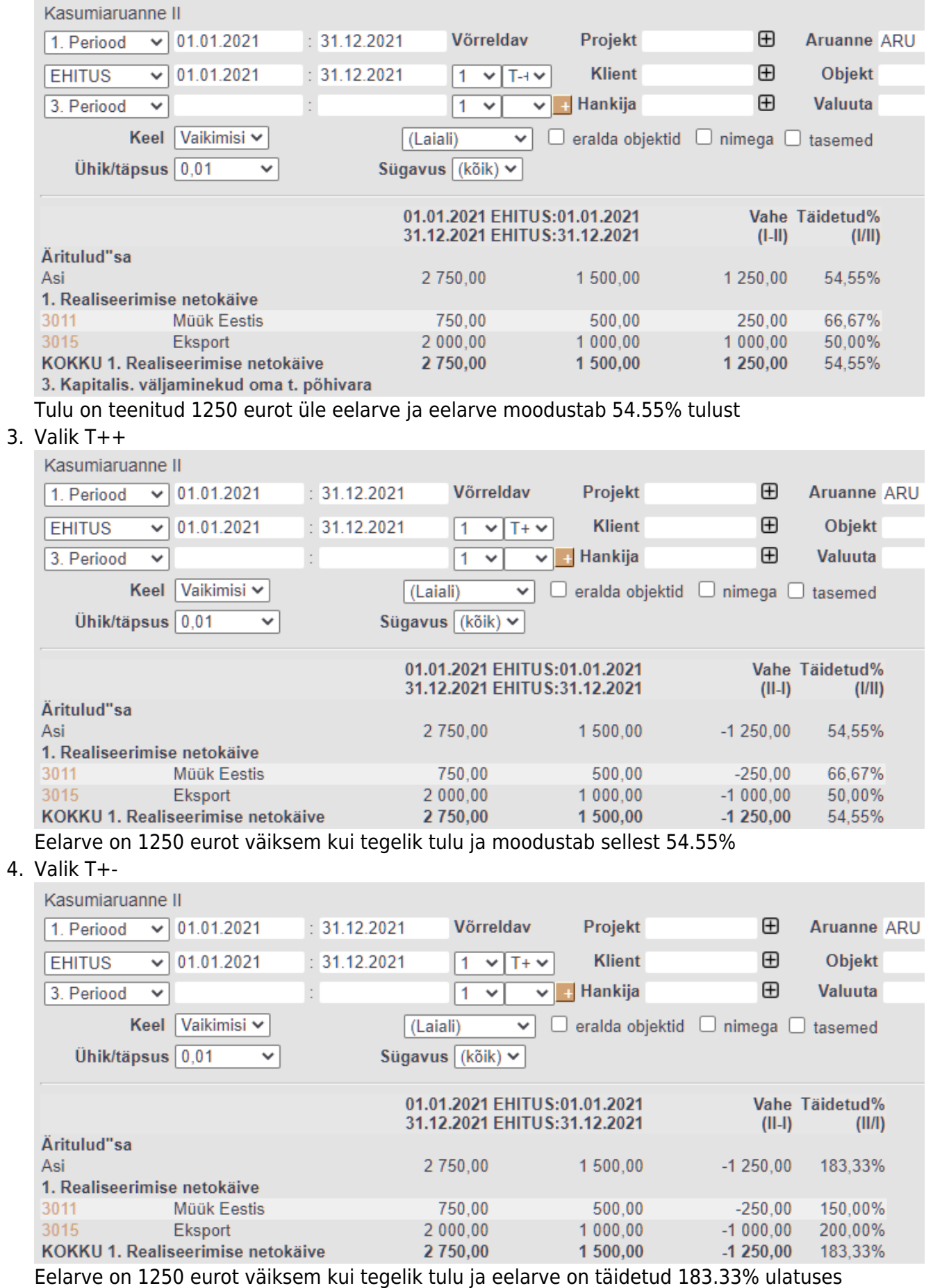

5. Valik V–

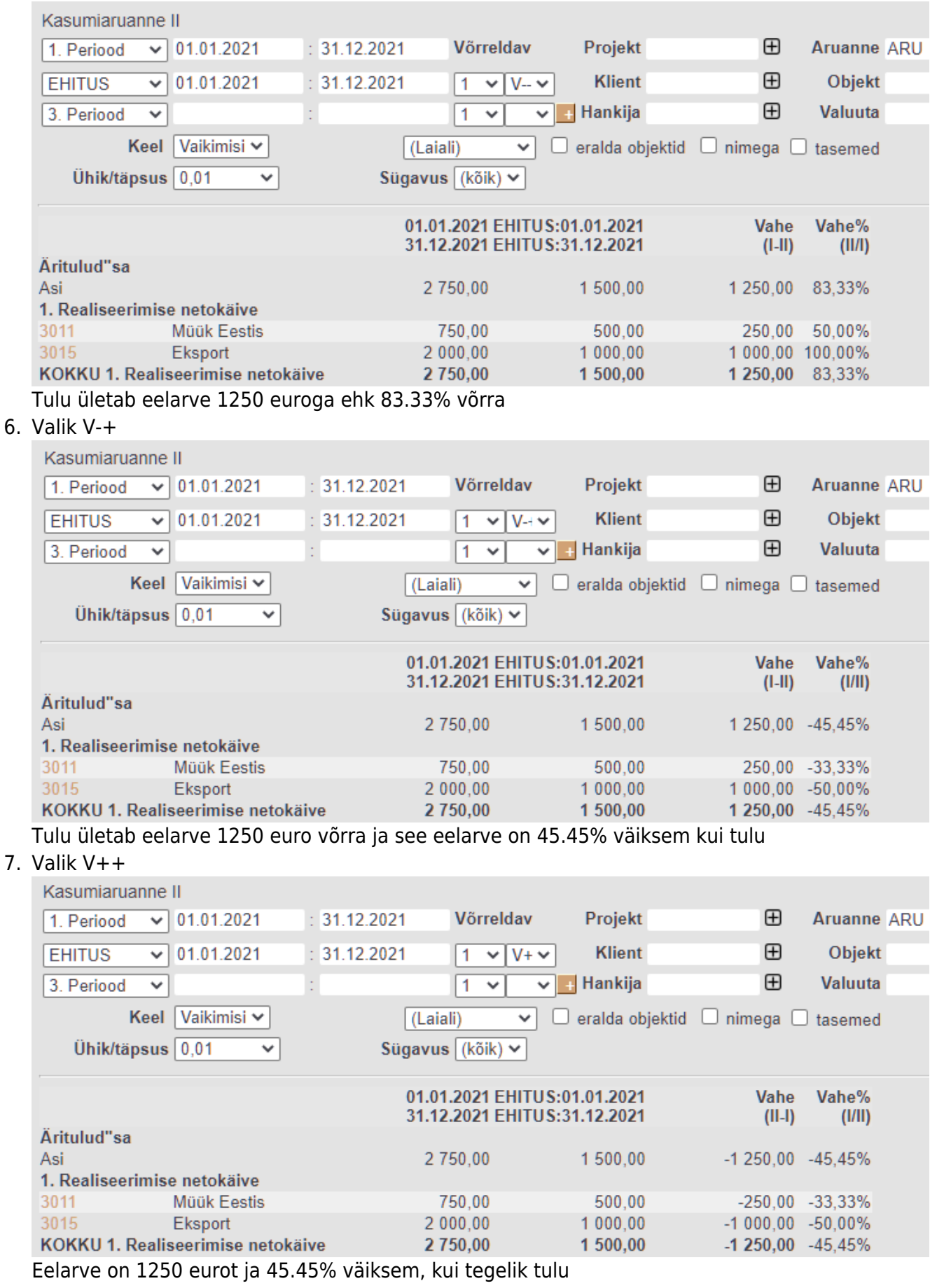

8. Valik V+-

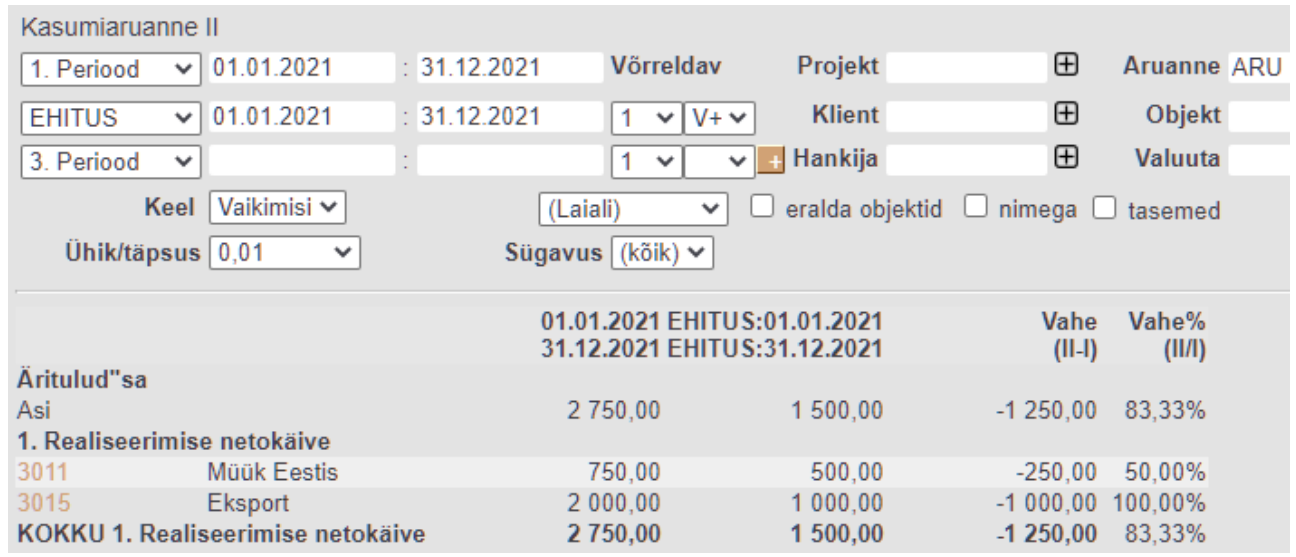

Eelarve on 1250 eurot väiksem, kui tegelik tulu ja tulud ületavad eelarvet 83.33% võrra

 Juhul, kui peenhäälestusest pole määratud, et vahet näidatakse ka protsendina, on võrdlevaid valikuid poole vähem, sest mõjutada saab ainult rahalise erinevuse kuvamist ja need on:

- $\bullet$  T-
- $\bullet$  T+
- $\bullet$  V-
- $\bullet$  V+

From: <https://wiki.directo.ee/> - **Directo Help**

Permanent link: **<https://wiki.directo.ee/et/eelarve?rev=1662042765>**

Last update: **2022/09/01 17:32**